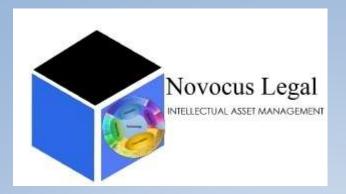

# EOU – Claim Chart

US Patent 5995099 – WORK SAMPLE

Ruchica Kumar

Contact: <a href="mailto:akumar@novocuslegal.com">akumar@novocuslegal.com</a>

Mobile: +91-9711546163

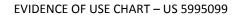

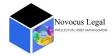

# CONTENTS

| Project information                  | 2                            |
|--------------------------------------|------------------------------|
| Client Input                         |                              |
| Project procedure                    | 2                            |
| Invention summary                    | 2                            |
| Points of Mapping                    | 3                            |
| Tabular Representatio of mapping     | 5                            |
| Product Feature Mapping              | Error! Bookmark not defined. |
| Visual representation of claim chart | 8                            |
| Conclusion                           | 21                           |
| Disclaimer                           | 21                           |

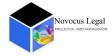

# PROJECT INFORMATION

The client has asked Novocus Legal LLP to prepare evidence of use claim charts for a Horstmann patent bearing patent number - 5,995,099

The invention relates generally to a method that establishes page links between pages on the Internet. Individual sites (collections of pages) include dedicated links pages that consolidate links to other sites. The links page associated with a given site (the first site) includes an "add link" button that, when selected, allows an owner of a second site to add a link to the links page. The new link can be used to establish a link from the links page to the second site. To ensure reciprocity, the method also includes prompting the owner of the second site for a link back to a page of the first site and later checking the second site for the link back.

#### CLIENT INPUT

Client believes that WordPress makes use of similar linking methods. The client believes that WordPress is infringing upon patent US5995099 issued to Horstmann.

#### PROJECT PROCEDURE

The patent in question has been studied in detail along with product in question (WordPress). Technical features of the product have then been mapped over the claims of US Patent 5995099.

A tabular representation along with colour coding of correspondingly relevant sections from patent claims and product features has been chosen. This format would aid in visual comprehension of the claim to product overlap.

# **INVENTION SUMMARY**

This invention comprises following key components:

- 1. A first site
- 2. A second site
- 3. A first entity
- 4. A second entity

These components can perform following functions:

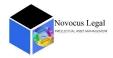

- 1. The invention relates to a method of establishing a bidirectional link between the first site and the second site.
- 2. The first site can be controlled by the first entity that maintains authority over the first site and that lacks authority over the second site.
- 3. The method may include outputting a page A of the first-site to the second entity that maintains authority over the second site and that lacks authority over the first site.
- 4. The page A prompts the second entity to output first link information to initiate the bidirectional link between the first and second sites.
- 5. The method may include receiving the first link information from the second entity.
- 6. The method may include soliciting second link information from the second entity.
- 7. The second link information can be indicative of a page B of the second site that may or may not include a third link information depending upon verification of page B.
- 8. The third link information is only available after verification.

# POINTS OF MAPPING

The product to be mapped in this case is WordPress Tool primarily. The technical feature to be mapped is reciprocal page linking wherein, the establishing reciprocal links is automated and involves user controlled verification.

For the purpose of establishing infringement and technical overlaps, we may consider any and all tools that can be used on a WordPress based website and have been allowed by WordPress platform.

The above mentioned point of infringement is illustrated in following patent claim to product technical features maps.

#### MAPPED PRODUCT AND MAPPING FEATURES

The invention has been mapped onto a plugin supported and hosted by WordPress called Wp-Trafficfeed (referred to as product). This plugin can be installed directly onto a WordPress based website. WordPress also has hosted this product as a relevant and valid plugin for link exchange over its website. It can be found on (<a href="https://wordpress.org/plugins/link-exchange-true-automatic-link-exchange-trafficfeed/">https://wordpress.org/plugins/link-exchange-true-automatic-link-exchange-trafficfeed/</a>)

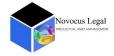

The product automates the process of reciprocal link exchange. A summary of product operating procedure is mentioned below:

The product allows user of a WordPress website to automate process of link exchange. The product would allow user to select categories of type of links that user would be interested in. The product would then search and present user with various links pertaining to selected categories. User can select links that he/she wants to exchange link with.

The product would contact other users or webmasters of links or websites selected by the user. The product would present a link from the first user's website to users or webmasters of selected links. These users or webmasters may solicit the link from the first user shared by the product. These webmasters or users may approve or disapprove link exchange as per their wish.

Once the users/webmasters of selected links approve the first link, they would need to provide a link from their website to share with the first user. Also, they would specify a location on their website where they would place the first user's link.

This terminates the process of link exchange.

The product would then after sometime, verify and validate if users/webmasters of selected links are maintaining the link exchanged on a relevant page. The page relevance would be determined using specific keywords that first user has specified while making selections.

If relevant links are found missing or at improper places on selected users/webmasters websites then first user would get an intimation to take action. The product provides a separate section for link monitoring purposes.

The product also provides flexibility to the user to perform this process manually or automatically.

Due to all the above features and product working, we feel that this product is infringing upon US Patent 5995099. Also, WordPress may not be directly involved in process of link exchange in a manner similar to US Patent 5995099, but it supports and hosts a product that does.

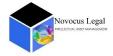

# TABULAR REPRESENTATION OF MAPPING

| Claim  | Claim Text                                | Interpretation/Mapped text                     |
|--------|-------------------------------------------|------------------------------------------------|
| Number |                                           |                                                |
| 1      | A method of establishing a                | Use this plugin to control all aspects         |
|        | bidirectional link between a first site   | of your link exchange, automatic               |
|        | and a second site, wherein the first site | backlink generation, regular link              |
|        | is controlled by a first entity that      | exchange, ABC exchange or link ads             |
|        | maintains authority over the first site   | (sales and purchases) and much                 |
|        | and that lacks authority over the         | more.                                          |
|        | second site, the method comprising        | (https://wordpress.org/plugins/link-           |
|        |                                           | exchange-true-automatic-link-                  |
|        |                                           | exchange-trafficfeed/)                         |
|        |                                           | Product working is demonstrated                |
|        |                                           | through <u>Pictures 1-38</u> .                 |
|        | outputting a page A of the first-site to  | The product Wp-Trafficfeed outputs a           |
|        | a second entity that maintains            | page from the first site to the user of        |
|        | authority over the second site and that   | second site. This second user does not         |
|        | lacks authority over the first site,      | have any authority over first site. The        |
|        | wherein page A prompts the second         | outputted page from first site                 |
|        | entity to output first link information   | prompts user of second site to initiate        |
|        | to initiate the bidirectional link        | a bidirectional link between first and         |
|        | between the first and second sites        | second sites.                                  |
|        |                                           | In this case, First site would be site         |
|        |                                           | that has been searched by the                  |
|        |                                           | product and user of second site is             |
|        |                                           | user of the product. ( <u>Refer Pictures 1</u> |
|        |                                           | <u>- 38</u> )                                  |
|        | receiving the first link information      | The product receives information               |
|        | from the second entity                    | based on which first link is retrieved         |

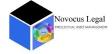

from the second entity. The user would select keywords based on which first link information would be outputted. Also, the product requires the second entity to select a link for initiating bi-directional link from a variety of links available on the first site. (Refer Pictures 11-13).

soliciting second link information from the second entity, the second link information indicative of a page B of the second site that will include third link information but that does not include the third link information; and The product would require the user (second entity in this case) to provide a space on second website at a place where all exchanged links would be placed. Also, the user would be required to select page links from his website for placing the same on target website. These links would be the ones that he wishes to be placed upon the target site. The product also provides a check mark option for selecting links/pages. (Refer Figures 11-14 and Figures 21, 22, 25, 26).

after (c), verifying that page B includes the third link information

The product would verify if user has provided space for links and also that exchange partners have approved the same and have been providing space for links at relevant places. Refer Pictures 35-38.

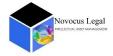

|     |                                          | The product also manages link               |
|-----|------------------------------------------|---------------------------------------------|
|     |                                          | exchange requests received from             |
|     |                                          | other websites.                             |
| 27. | A method of verifying a bidirectional    | The product uses color coding               |
|     | link between first and second sites, the | classified into red, yellow and green       |
|     | bidirectional link including first link  | colors for verification of incoming and     |
|     | information directing the first site to  | outgoing exchanges. The product             |
|     | the second site and second link          | provides a tab for link monitoring and      |
|     | information directing the second site    | management. ( <u>Refer Pictures 35-37</u> ) |
|     | to the first site, the method comprising | Red arrows signifies rejection of           |
|     |                                          | outgoing links.                             |
|     |                                          | Yellow arrows signifies pending             |
|     |                                          | approvals for incoming and outgoing         |
|     |                                          | links.                                      |
|     |                                          | Green arrows signifies active incoming      |
|     |                                          | and outgoing links.                         |
|     | outputting the first link information;   | The product automatically checks the        |
|     | determining whether the first link       | first link information and determines       |
|     | information corresponds to an existing   | if it corresponds to existing resource      |
|     | resource on the second site              | on second website.                          |
|     | outputting third link information        | Also, the product will monitor if links     |
|     | indicative of a page B of the second     | of user placed of other sites are placed    |
|     | site that is indicated to include the    | as specified. It would also check if links  |
|     | second link information directing the    | are working correctly.                      |
|     | second site to the first site            |                                             |
|     | verifying that page B includes the       | The product will perform all these          |
|     | second link information,                 | activities without human                    |
|     | (a) through (d) being performed          | intervention.                               |
|     | automatically without human              |                                             |
|     | intervention.                            |                                             |
|     | intervention.                            |                                             |

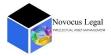

# VISUAL REPRESENTATION OF CLAIM CHART

#### PICTURE 1: WORDPRESS PLATFORM PROVIDES A LIST OF ALL INSTALLED PLUG-INS

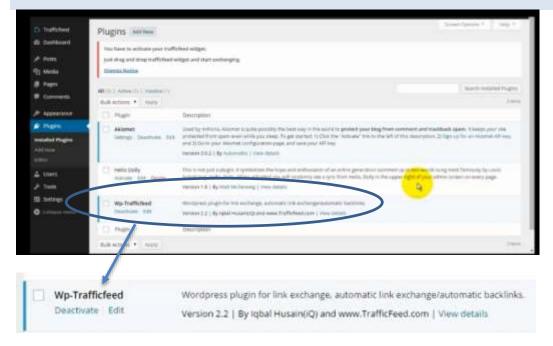

#### **BACK TO TABLE**

#### PICTURE 2: WORDPRESS PLATFORM PROVIDES AN OPTION OF ADDING SUPPORTED PLUG-INS

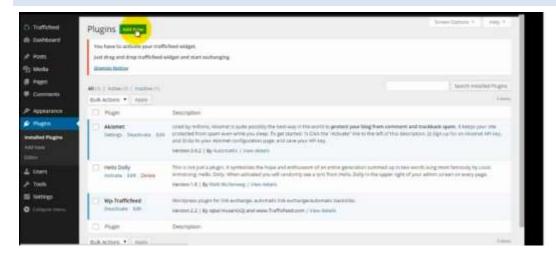

#### **BACK TO TABLE**

#### PICTURE 3: PRODUCT CAN BE SEARCHED USING WORDPRESS PLATFORM

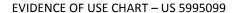

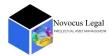

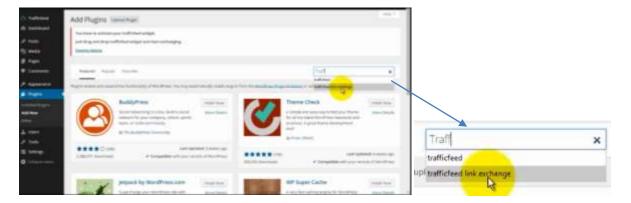

#### PICTURE 4: PRODUCT GOES BY NAME OF WP-TRAFFICFEED IN WORDPRESS PLUG-IN LIST

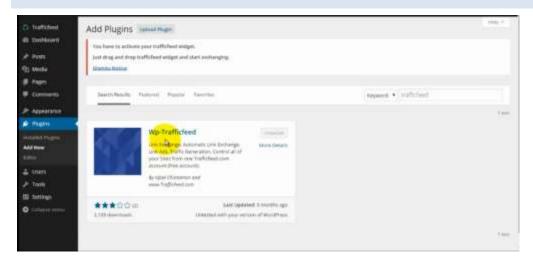

# **BACK TO TABLE**

#### PICTURE 5: PRODUCT CAN BE INSTALLED AS A WORDPRESS PLUG-IN

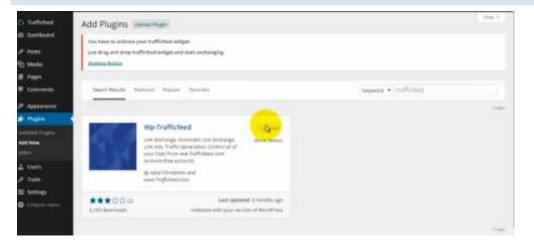

#### **BACK TO TABLE**

#### PICTURE 6: PRODUCT PROVIDES A PLATFORM THAT CAN BE USED ON MULTIPLE SITES

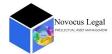

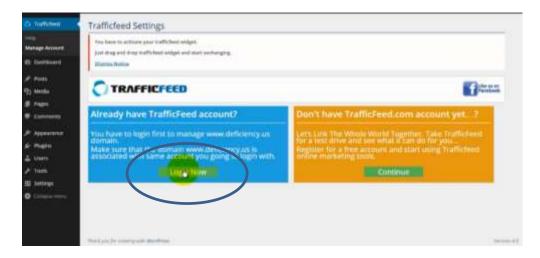

#### PICTURE 7: PRODUCT WOULD PROVIDE OPTION TO MAKE AN ACCOUNT ONTO PLATFORM

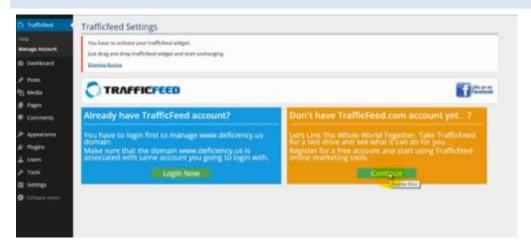

#### **BACK TO TABLE**

# PICTURE 8: PRODUCT REQUIRES USER DETAILS

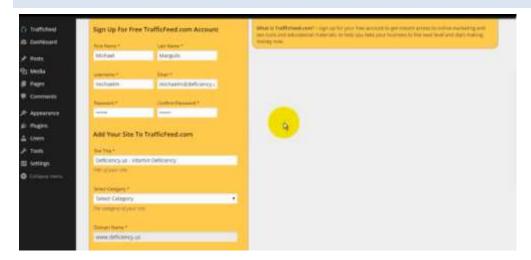

**BACK TO TABLE** 

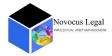

#### PICTURE 9: PRODUCT REQUIRES USER WEBSITE DETAILS AND DESCRIPTION

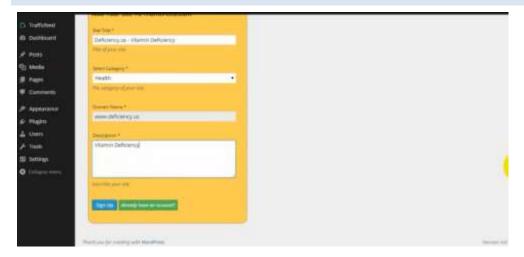

#### **BACK TO TABLE**

#### PICTURE 10: PRODUCT REQUIRES USER AUTHENTICATION

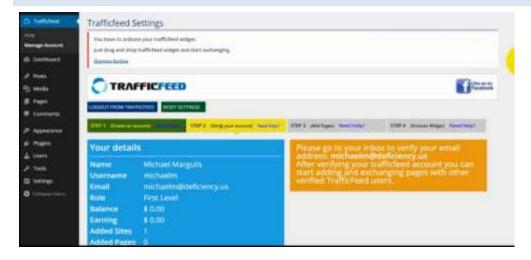

#### **BACK TO TABLE**

#### PICTURE 11: PRODUCT PROVIDES USER WITH LINKS THAT ARE MOST RELATED TO WEBSITE

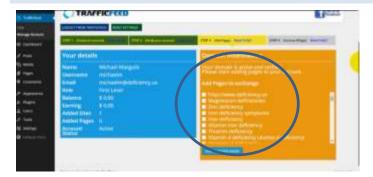

#### **BACK TO TABLE**

# PICTURE 12: USER CAN SELECT LINKS FOR LINK EXCHANGE

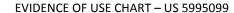

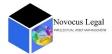

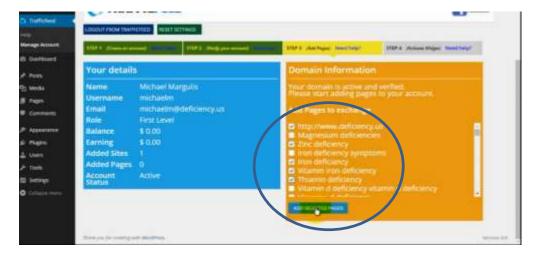

#### PICTURE 13: PRODUCT WILL ADD SELECTED PAGES

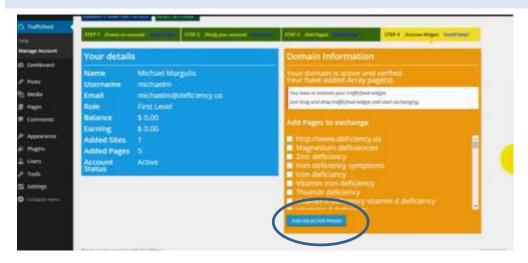

#### **BACK TO TABLE**

#### PICTURE 14: WORDPRESS INTERFACE WITH PRODUCT PRESENT AS A WIDGET

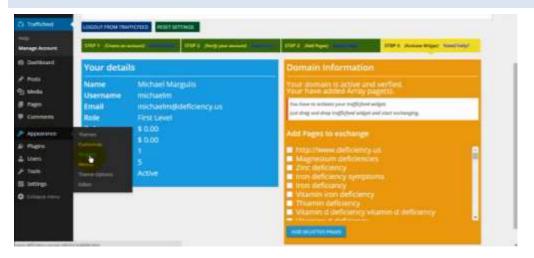

**BACK TO TABLE** 

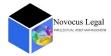

#### PICTURE 15: WORDPRESS INTERFACE WITH PRODUCT PRESENT AS WEBSITE LAYOUT WIDGET

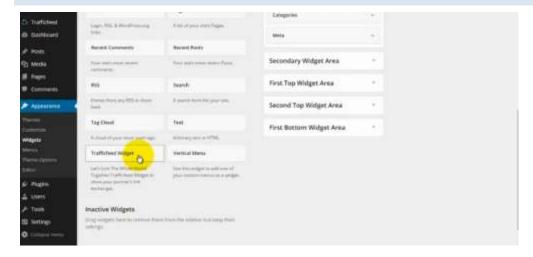

#### **BACK TO TABLE**

# PICTURE 16: WORDPRESS INTERFACE WHERE PRODFUCT CAN BE MOVED AS PER USER DISCRETION

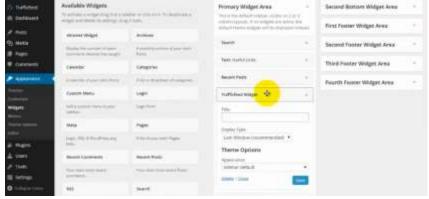

**BACK TO TABLE** 

#### PICTURE 17: WORDPRESS INTERFACE WITH PRODUCT PLACED AS PER USER SATISFACTION

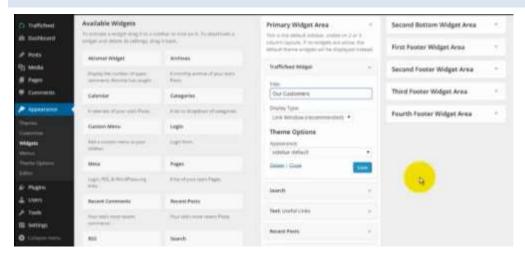

**BACK TO TABLE** 

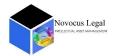

#### PICTURE 18:

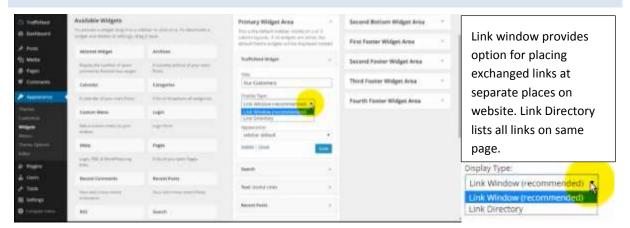

#### **BACK TO TABLE**

#### PICTURE 19:

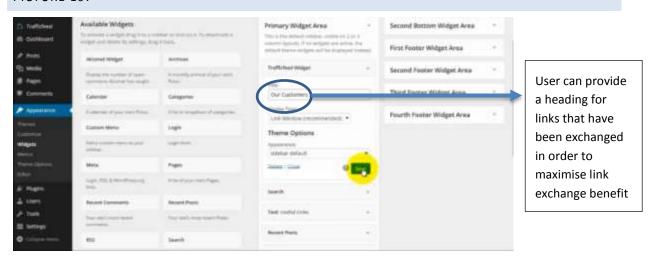

#### **BACK TO TABLE**

# PICTURE 20: USER HAS COMLETE CONTROL OVER WHERE TO PLACE LINKS AFTER EXCHANGE

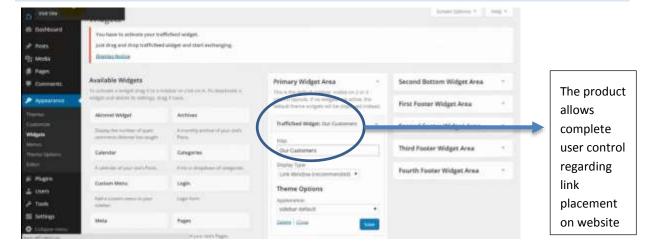

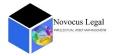

#### PICTURE 21:

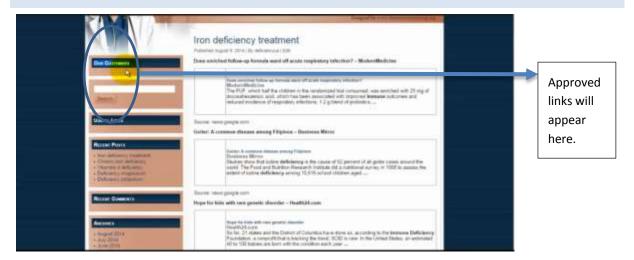

#### **BACK TO TABLE**

#### PICTURE 22: PRODUCT PROVIDES VARIOUS OPTIONS FOR AUTOMATED LINK EXCHANGE

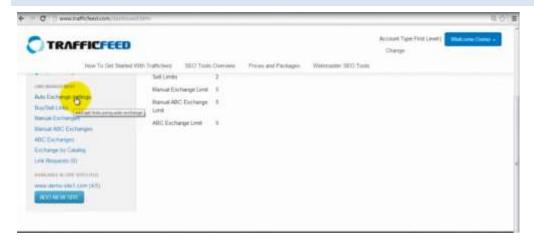

#### **BACK TO TABLE**

PICTURE 23: PRODUCT PROVIDES A PLATFORM FOR GETTING AUTOMATED LINKS

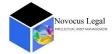

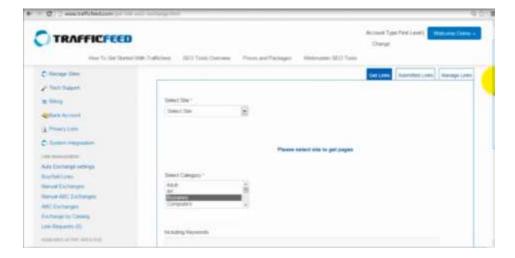

PICTURE 24: PRODUCT PROVIDES AN OPTION TO SELECT A WEBSITE FOR LINK EXCHANGE IN CASE A USER HAS MULTIPLE SITES

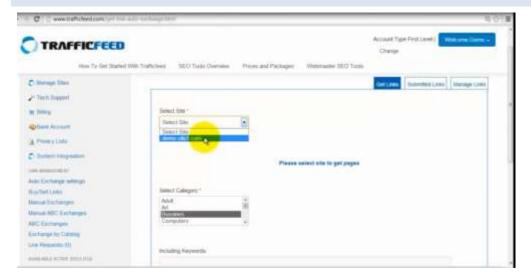

#### **BACK TO TABLE**

PICTURE 25: PRODUCT WILL LIST ALL PAGES OF A WEBSITE FOR USER TO SELECT THE PAGE WHERE LINK WOULD BE DISPLAYED

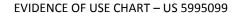

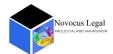

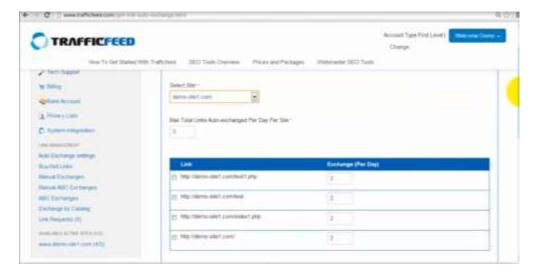

PICTURE 26: PRODUCT WILL LIST ALL PAGES OF A WEBSITE FOR USER TO SELECT THE PAGE WHERE LINK WOULD BE DISPLAYED

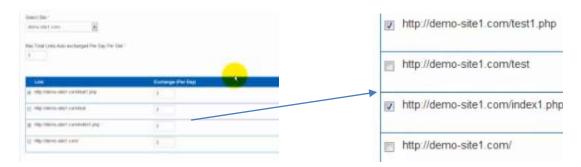

#### **BACK TO TABLE**

### PICTURE 27: PRODUCT ENABLES DEFINING CATEGORY OF A WEBSITE FOR LINK EXCHANGE

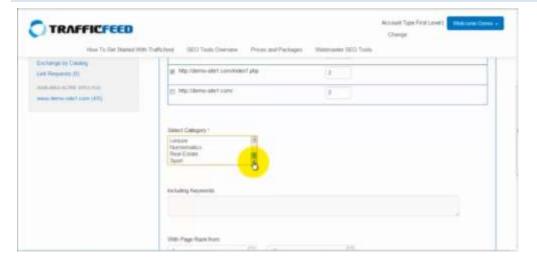

**BACK TO TABLE** 

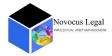

# PICTURE 28: PRODUCT ENABLES FINDING LINKS FOR EXCHANGE USING SPECIFIC SET OF KEYWORDS

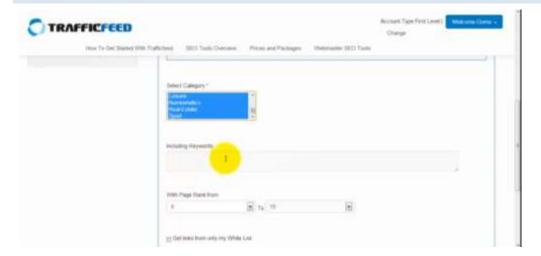

# **BACK TO TABLE**

#### PICTURE 29: PRODUCT ENABLES FINDING LINKS FROM A PRESET LIST

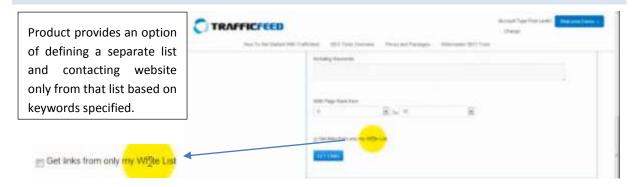

#### **BACK TO TABLE**

## PICTURE 30:

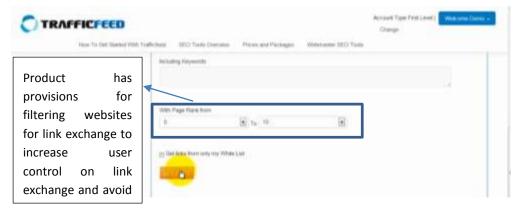

#### **BACK TO TABLE**

PICTURE 31: PRODUCT AUTOMATICALLY CONTACTS USERS OF WEBSITES FOR LINK EXCHANGE

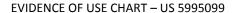

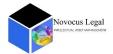

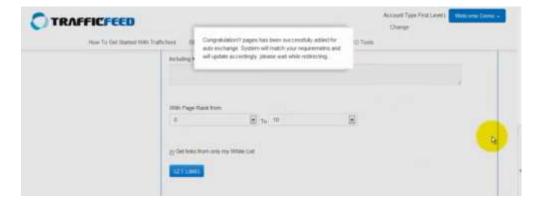

#### PICTURE 32: PRODUCT PROVIDES SEPARATE PLATFORM FOR LINK SUBMISSION MONITORING

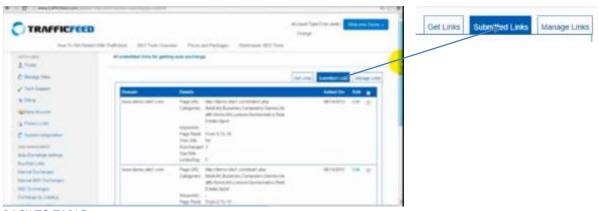

#### **BACK TO TABLE**

#### PICTURE 33: LINK SUBMISSION DETAILS

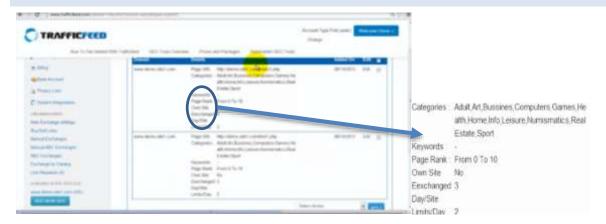

#### **BACK TO TABLE**

PICTURE 34: PRODUCT PROVIDES A SPECIFIC TAB FOR LINK MANAGEMENT AND MONITORING

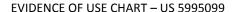

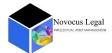

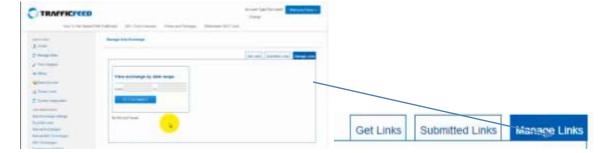

#### PICTURE 35: LINK EXCHANGE MANAGEMENT BY DATE

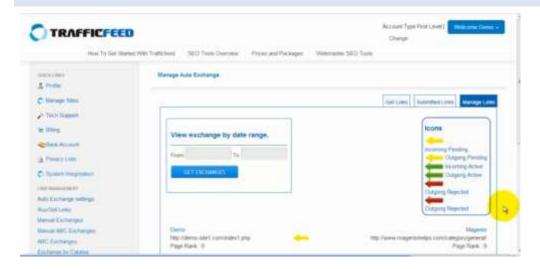

#### **BACK TO TABLE**

#### PICTURE 36: LINK MANAGEMENT AND MONITORING

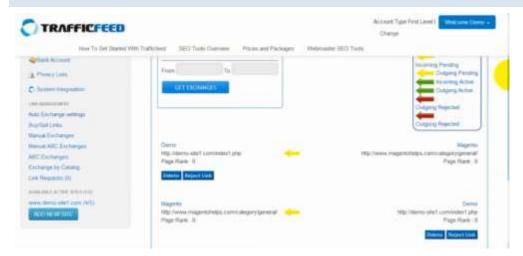

#### **BACK TO TABLE**

#### PICTURE 37: LINK MANAGEMENT

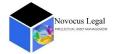

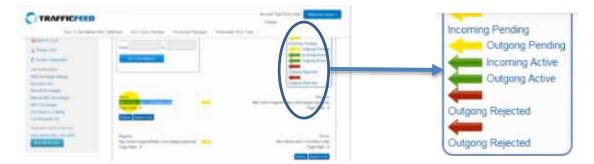

#### PICTURE 38: LINK REQUESTS

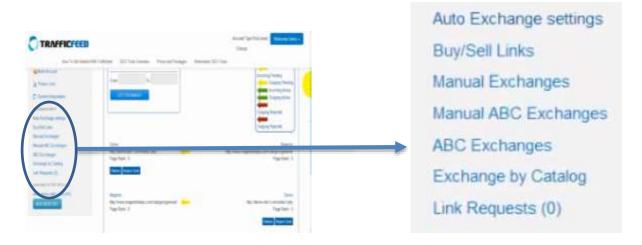

### **SUMMARY AND COMMENTS**

This document with help of various pictures, research papers and videos depicts and elaborates how Wordpress might be infringing upon intellectual property of Horstmann.

# CONCLUSION

The infringement analysis report drafted above gives a glimpse of the technologies in competition and their features thereof. However patent infringement deduction is subject to interpretation by a judicial body. Stated in this document is a discussion of technical issues; this is an opinion with regard to matters adjudicated within the USPTO only. Please note, only a Markman hearing can interpret claim language.

# DISCLAIMER

Entire contents ©2015 Novocus Legal LLP. All rights reserved. Reproduction of this publication in any form without prior written permission is forbidden. The information contained herein has been obtained from data sources believed to be reliable. Novocus Legal

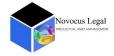

LLP disclaims all warranties as to the accuracy, completeness or adequacy of such information. The search results identified are only up to the date of this document. No opinion, unless clearly stated is expressed or implied other than the comments stated herein. Novocus Legal LLP is not a law firm and does not provide any legal advice or legal opinion. The examples herein are only for illustrative purposes and should not be interpreted for actual representation of a technical claim or landscape in the stated exemplary technology domains.